# Enrolling into a New Award

Bianca Pither Chief Instructor [training@sandringhamlsc.org.au](mailto:training@sandringhamlsc.org.au)

### **1. Enrol**

### **All candidates must enrol prior to the course** via [https://mt.lsv.com.au/login/](https://urldefense.proofpoint.com/v2/url?u=https-3A__mt.lsv.com.au_login_&d=DwMFaQ&c=JnBkUqWXzx2bz-3a05d47Q&r=jBFkNtSTxm9uDC33wNsK-cO1HnqO4tuS2IDqWh5Ku1A&m=cmC1ZSIgKwAMeiXw0seBKfgG-T7IvlhmBO6sAQfaM9P7hkyEoHMi0v6EXOoWVvHV&s=4w5Xu0yU7kcpzIawIIVed09Mzcmblihfe4EjlD1e20w&e)

- log in (via the member area credentials you will create when you join as a member) or create a new account via the portal (if joining as a family member, see next page)
- In the "Search Courses Lifesaving Operations" search the Course name (eg// Surf Rescue Certificate) or the Course ID

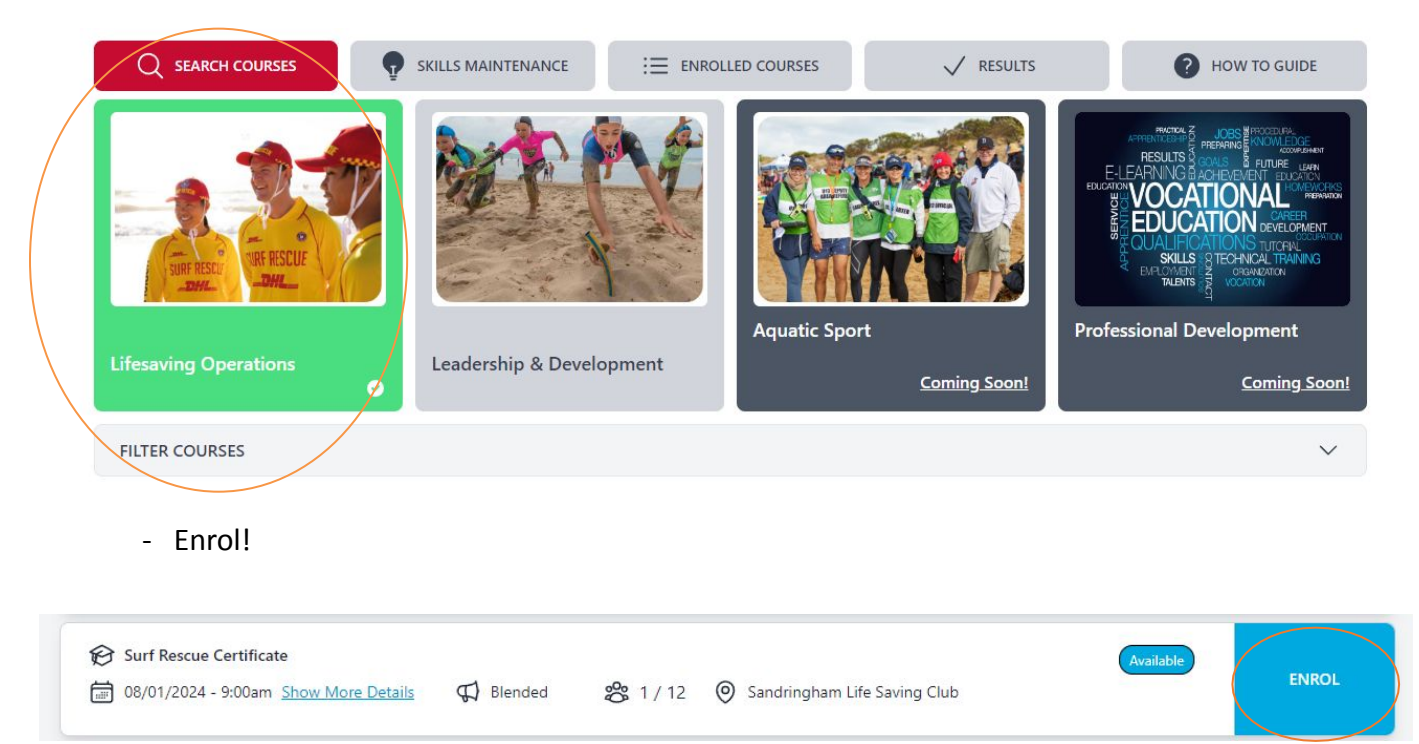

*Please note that if a Course shows up as FULL, it may just mean that the course is closed to external participants. If you are not a Sandringham Member or your portal thinks you belong to another club, please email Bianca via [training@sandringhamlsc.org.au](mailto:training@sandringhamlsc.org.au) to advise.* 

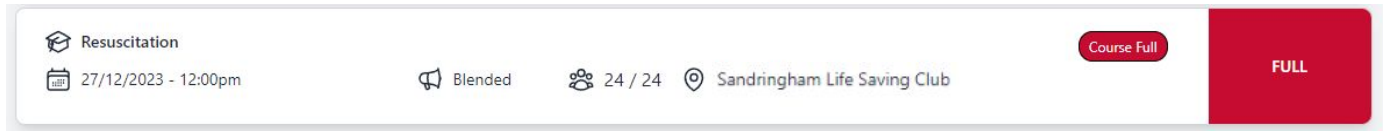

# Creating a new Member's Area Account as a family member

Each member needs to have their own individual account to enrol and complete each course. If the member (usually a minor) is part of a family group, they need to create their own Member's Area Portal.

To set up individual log in details for yourself or for members of your family:

- 1. Go to the SLSA Members Area [https://members.sls.com.au](https://members.sls.com.au/)
- 2.Look for the yellow box which states 'Don't have a Members Area account yet?' And select 'Click here'

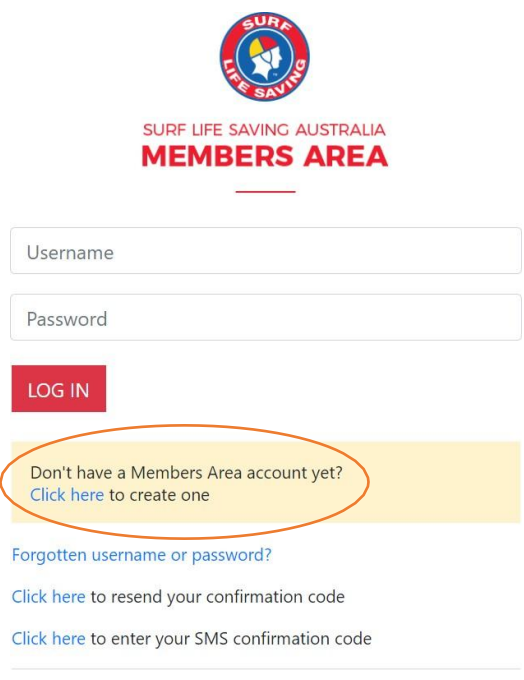

- 3. Add in your details and create your new Username and Password using your full name and upper case first letters
- 4. Select 'eLearning' from the task bar then 'Login to eLearning' or visit Dashboard | Life Saving Victoria - Public Portal (Isv.com.au) to return to the LSV Member Training Portal
- 5. Log in using your new Username and Password

## Other Notes

### New Member

[If joining as a new member please visit](https://sandringhamlsc.org.au/new-membership-enrolments/) [https://sandringhamlsc.org.au/new-membership- enrolments/ for instructions.](https://sandringhamlsc.org.au/new-membership-enrolments/)

Only the individual needs to join. Our Surf Rescue Certificate (SRC) (13 years and above) and other awards do not require supervision and do not need to be in a family membership to participate.

Please see prices and membership categories via our website: [https://sandringhamlsc.org.au/renew/.](https://sandringhamlsc.org.au/renew/)

Please note that you **must** be a full financial member to participate in training. If you are over 18 and completing training, you must hold and register your WWCC.

*Patrolling members are not eligible for a community membership.*

Please contact [membership@sandringhamlsc.org.au](mailto:membership@sandringhamlsc.org.au) if you have any questions about membership.

### IT Help

#### **SLSA Member's Account**

If you need help while creating an SLSA Member's Account please contact the IT Help Desk via <https://help.sls.com.au/>

- **• Helpdesk Hours** Monday to Friday – 9.00am to 5.00pm (AEDT)
- **• Contact Support** Log a support ticket at **[http://support.sls.com.au](https://support.sls.com.au/open.php)** Call the IT Helpdesk: **1300 724 006**

#### **LSV Member Training Portal**

If you have trouble enrolling or logging into your Member Training LSV account, please contact Volunteer Training via [volunteertraining@lsv.com.au](mailto:volunteertraining@lsv.com.au) or on (03) 9676 6980